#### 版权

### 版权

富士通有限公司会尽力保証本文 档内容的准确性和完整性。但 是,由于我们仍在不断改进产品 的功能,因此不能确保本文档没 有任何差错。对于文档中错误、 疏忽或以后的修改我们不承担任 何责任。

LifeBook是富士通有限公司的商標。

Microsoft、Windows、MS-DOS、 Windows NT、Windows XP、 Windows Vista、Windows 7和 Windows 8、Windows 8.1 是美国 Microsoft Corporation 在美国和其它 国家或地区的注册商标。

Phoenix是美国Phoenix Technologies Corporation 的注册商标。

版权所有©1981-2015Microsoft **Corporation**,保留所有权利。

版 权 所 有 © 2 0 1 5 P h o e n i x Technologies, Ltd.,保留所有权利。

其它所有产品是其它各自公司 的商标或注册商标。

版权所有©Fuiitsu Limited 2015, 保留所有权利。未经富士通有 限公司事先书面同意,严禁拷 贝、复制或翻译本出版物中的任 何内容。未经富士通有限公司事 先书面同意,严禁以任何电子 形式存储或传输本出版物中的 任何内容。

操作使用应符合以下两项条件:

- (1) 本设备不能造成有害干扰。
- (2)本设备必须能承受接收到的 干扰,包括会造成意外操作 的干扰。

网站:http://hk.fujitsu.com/pc

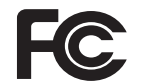

一致性声明 根据 FCC 第 15 部分內容

### 重要安全说明

- 1. 使用产品前请仔细阅读这些 说明,并保存起来以备今后参 考。
- 2. 遵循本产品上表示的所有警告 和指示。
- 3. 清洁之前先从墙上插座拔下本 产品的电线。切勿使用液体或 喷雾清洁剂。使用湿进行清 洁。
- 不要在靠近水的地方使用本产 4. 品。
- 5.不要将本产品放在不稳定的车 辆、支架或桌子上。以免产品 跌落,造成严重损坏。
- 6. 机壳上,背部和底部的槽口用 于通风目的。为确保本产品 的可靠运行,不至于出现过热 高温,严禁堵塞和盖住这些槽 口。严禁将本产品放在床、沙 发、地毯或其他类似表面上, 从而造成这些槽口的堵塞。切 勿将本产品靠近散热器或电热 器,或放在它们的上面,也不 要将本产品放在箱内,除非通 风条件良好。
- 7. 只能按照标签上注明的电源类 型使用本产品。如果您不确定 可用的电源类型,请咨询经销 商或当地的电力公司。
- 不要将任何物品压在电源线 要进行维修。 8. 上。本产品的电源线不应位于 人们经常出入的地方。
- 如果需要延长电线来使用本产 9. 品,一定要确保接入延长电线 上设备的额定安培总数不超过 延长线的额定安培数。也要确 保接入墙上插座上所有的总额 定值不会超过 15 安培。
- 严禁将任何物品通过机壳的槽 10. 口插入到本产品,这样可能会 碰到高压部件,造成火灾或电 击。切勿将任何液体洒到本产 品上。
- 11. 不要尝试自行维修本产品,打 开或卸下护盖可能会使您遭到 电击,或其他危险。请务必请 专业的维修人员进行维修。
	- 12. 如果出现以下情况,应从墙上 插座拔下本产品的电源线,请 专业的维修人员进行维修:
		- a. 电源线或插头损坏或磨损。
		- b. 产品内溅入了液体。

c.产品遭到了雨林或进水。

- d.正常操作情况下,产品运行 不正常只调整操作说明中介 绍过的的那些控制。因为不 正确的调整其他控制可能会 造成损坏,通常需要合格的 技术人员花费更大的精力维 修产品。
- e.产品跌落,或机壳损坏。
- f.产品性能出现明显变化,需

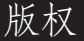

- 13.本产品已经依据GB 28380进 行能效检测,可以加施能源效 率标识。
- 14.注意:更换电池时一定要确保 电池装入的极性位置正确。更 换的电池类型不正确或处理 不当,会有爆炸的危险。切勿 对的电池充电、拆解或投入火 中。只应使用制造商建议的相 同或同类电池进行更换。并按 照制造商的说明处理用过的电 池。
- 15.只使用专供本装置使用的正确 类型的电源线组(附件箱中提 供)。它应是可分开的类型: UL认证/CSA认证, BS1363, ASTA, SS145认证, 定额10A 250V最小, VDE认证或等 同)。等同。最大长度为15英 尺(4.6米)。

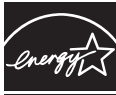

#### ENERGY STAR承诺

(以下内容在出版时正 在等待认证)。您的富 士通系统是 ENERGYSTAR 认 证的电脑。选择最新的节能技 术与计算机,有助于为我们的下 一代保护环境。

ENERGY STAR 是美国环境保 护署,美国能源部,加拿大自然 资源部和其他世界各地的政府 合作的计划,在帮助您省钱的同 时,透过节能产品和实践来保护 环境。随着能源成本和全球变 暖成为消费者关心的议题,富士 通致力于为您提供解决方案,帮 助消费者节约能源,以及提高我 们环境的质量。

#### 睡眠模式:

计算机的最初设置为闲置 15 分 钟后显示屏关闭闲置 20 分钟 后,计算机会进入休眠模式。当 进入休眠模式,计算机会减少已 联机的网络连接速度。按暂停/ 恢复按钮可把计算机从休眠模 式「唤醒」。

#### 节能效益:

富士通 ENERGY STAR 合格 电脑比起标准设备使用约一半 电力──节省一半能量费用一 半。但更重要的是,"ENERGY STAR"也为环境带来改变。您 知道吗?

平均每家每 所排放的温室气 体,为普通汽车排放的温室气 体的两倍?这是因为每当我们 开关 电灯,使用洗碗机,或 打开电脑,都是使用能源,这 意味着发电厂需要排放更多的 温室气体。所以,我们可以通 过提高能源效率节省更多的能 量,帮助减少温室气体排放和

全球变暖的风险。

要了解有关的重要的 ENERGY STAR 计划的更多信息,请访 问:www.energystar.gov

#### 版权

#### UL声明

该装置需要交流适配器才能 使用。并且只能使用获得UL 认证, 额定输出为19VDC, 3.42A/4.22A\*的2类适配器。请 参考以下示意图以了解正确的交 流适配器输出极。

\*有关实际的附带内容,请与本地 经销商核对。

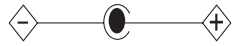

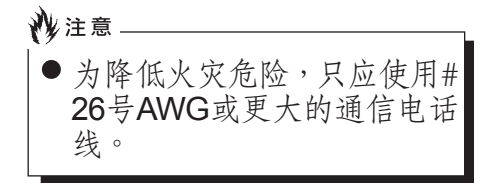

#### 授权修理技术人员须知

沙注意

为防止火灾的发生,只应使 用相同类型和额定值的保险 丝进行更换。

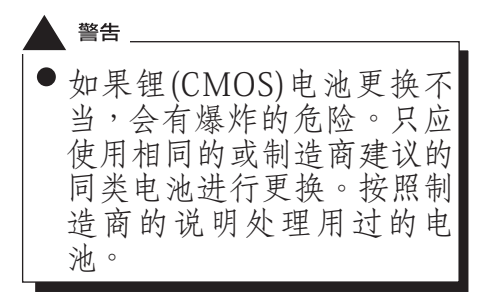

#### 正确处理电池

在联邦、国家或地区法律中,将 电池扔进垃圾箱或垃圾桶的处 理方法是非法的。请保护我们的 环境,并正确处理电池。关于回 收或处理不想要的电池,请与当 地政府权力机关协商。

### 在要求高安全性的合使用时 的注意事项

本产品系为一般应用领域设计 和制造,包括一般办公使用、个 人使用、家庭使用和普通行业使 用。

本产品不适合也不建议用于危险 (致命)情况下。除非具备极高 的安全保障。

未采取高度安全措施的情况下, 请勿使用本产品。

如果在以下任何一种或任何机种环 境中或附近使用本产品,请遵守本 警告,否则可能导致死亡、人身伤 害、严重实体损坏或其它损失:

- ·核能设施中的核能反应控制系统
- ·飞机或其他飞行控制系统中的 自动的飞行控制系统
- ·大型运输控制系统
- ·生命维持系统的医疗仪器
- ·武器系统的导弹发射控制

### 备份数据的注意事项

请将作业系统、所有软体程式及 建立的档案进行备份(并定期更 新)。

如果您将本产品送往富士通或任 何其他其附属机构、供应商、服 务供应商或零售商进行维修,我 们不保证资料完整性。事先对资 料进行备份是您的责任。

如果您的资料由于任何原因而丢 失,除非保固卡写明,否则富士 康对于损坏、资料完整性或恢复 等不承担任何赔偿义务。

# 目录

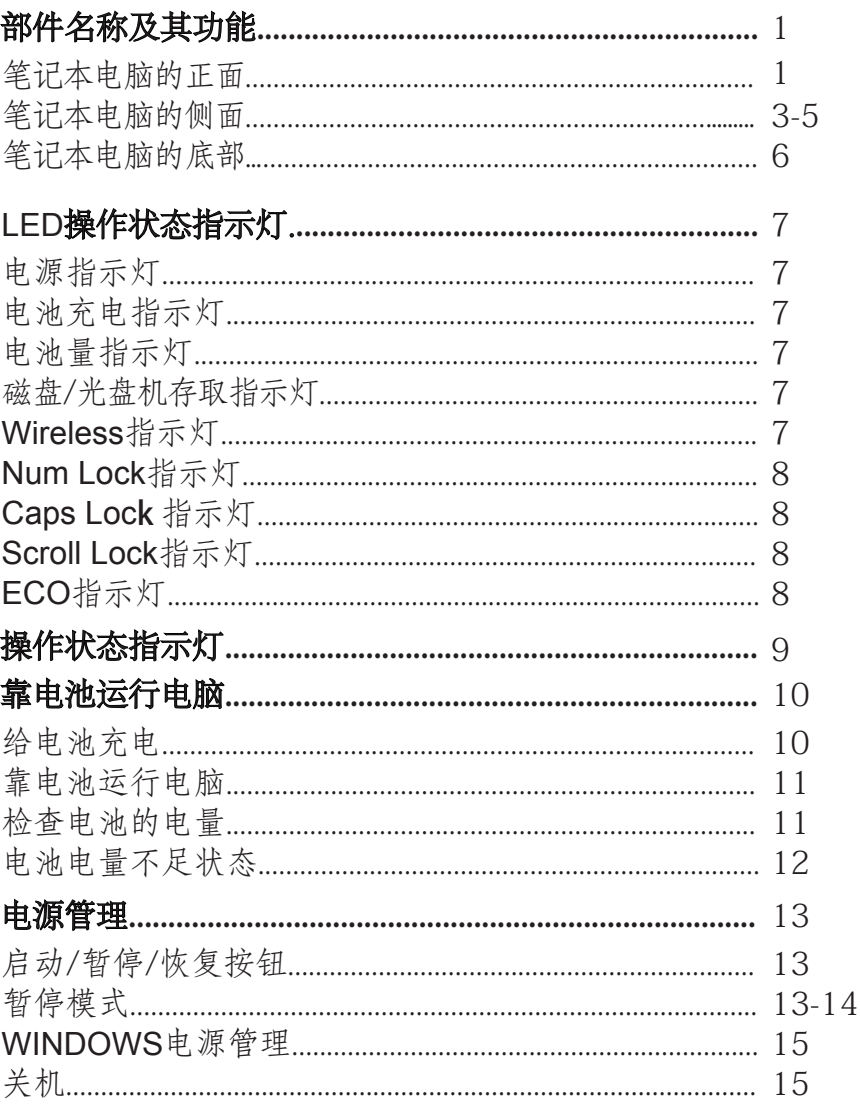

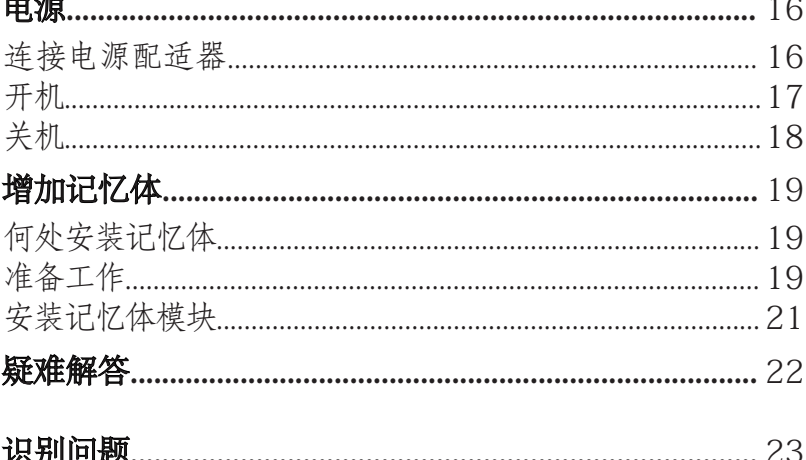

### 注:

LIFEBOOK用户说明书位于微软 WINDOWS桌面和软件驱动程式光 盘上。您可以使用LIFEBOOK用户 说明书找到您的笔记本电脑的各种 功能和特点的更详细信息。

ix

X

7

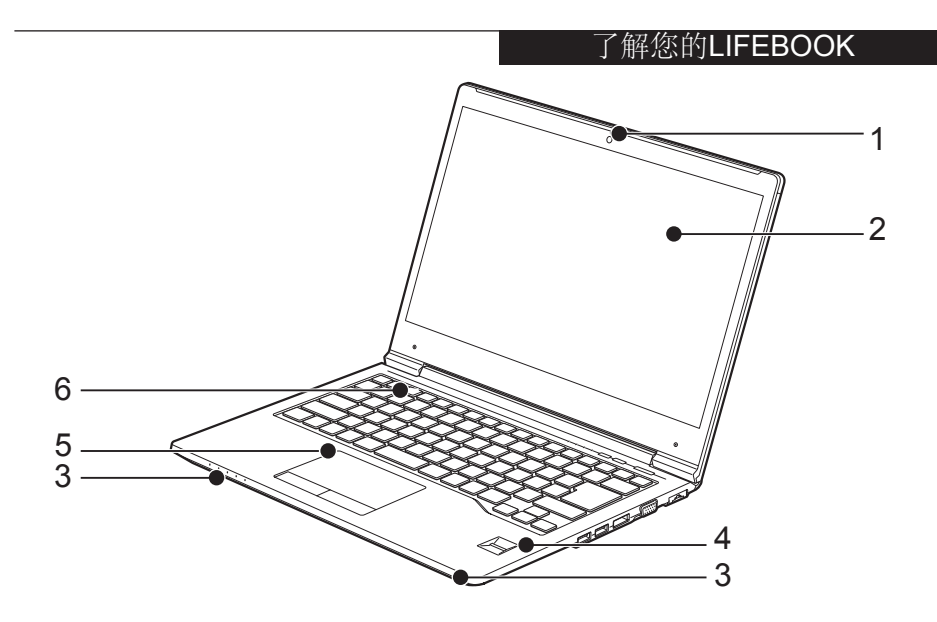

(本图片仅为插图,可能与实际装置有差异。)

### 部件名稱及其功能 笔记本电脑的正面

- 1. HD 相机 高清相机的位置。
- 2. 显示屏

笔记型电脑的显示屏幕。

3. 立体扬声器

内建双喇叭可提供立体声音 5.触摸板 效。

### 4. 指纹/ Fujitsu PalmSecure™ 掌静脉辨识器\*

指纹/ Fujitsu PalmSecure™ 掌静 脉辨识器提供了Windows登入 验证和首页登入验证的选择 方法。

\*组态视型号而定

可以用来控制显示指标 (滑鼠指标)。

6. 防水泼键盘 配备专用按键的全功能键盘。

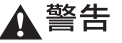

防水泼键盘并不意味着键盘能 防水浸。如有液体溅到键盘, 请立即关闭笔记本电脑,然后 将笔记本电脑倒置,以排出液 体。

要点

以下现象是LCD 面板的特 性,而并不表示LCD面板有 故障。

- ·您的笔记本电脑彩色LCD 萤幕是由超过1,440,000个 影像元素(当萤幕解析度 设定为1600× 900像素时的 点数)组成,是采用先进 技术制造而成。由于技术 上的原因,您的LCD萤幕 上可能有不亮的像素,也 可能有始终发亮的像素。
- ·LCD萤幕的显示,可能有 轻微的颜色差异和浓度不 均匀。

#### 了解您的LIFEBOOK

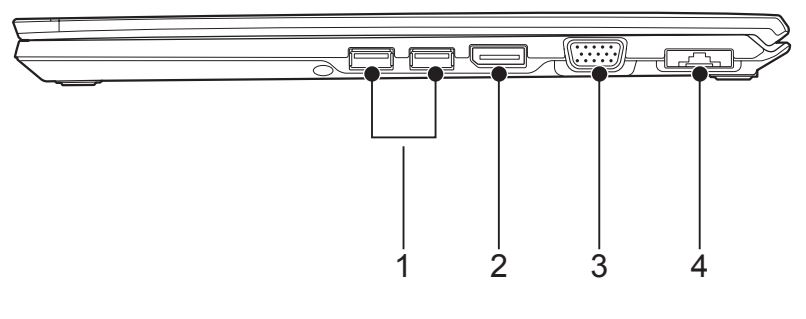

(本图片仅为插图,可能与实际装置有差异。)

### 笔记本电脑的侧面 ■右侧

1. **USB 3.0** 连接器 您可以使用USB 3.0端口连接通

用串行总线设备。USB 3.0 设备 的数据传输速率高达4.8Gbps, 并可向下相容USB 2.0 设备。

2. **Display Port**显示端口

#### 3. 外接显示器端口

外接显示器端口用于连接外部 显示器。

#### **4. LAN (RJ45)** 连接器

此端口可以让您使用可选LAN 电缆将电脑连接到时LAN(本地 网络)。此端口与1000/100/10 Base-T 网络相兼容。

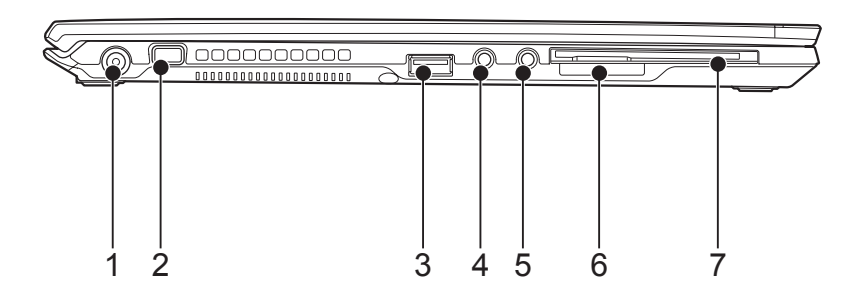

(本图片仅为插图,可能与实际装置有差异。)

#### ■左侧

#### 1. 直流电输入**(DC-IN)**连接器

将随机提供的交流电适配器插入 此孔即可对电脑和电池充电。

#### 2. 肯辛顿锁孔

#### 3. **USB 3.0** 连接器

您可以使用USB 3.0端口连接通 用串行总线设备。USB 3.0 设备 的数据传输速率高达4.8Gbps, 并可向下相容USB 2.0 设备。

#### 4. **HDA**(高保真音頻)输入

可以连接以下自動感測的音讯输 入设备。

#### ·麦克风

用来连接 03.5mm单声道或立体 声麦克风。

#### ·**Line-in**(線路輸入)

 可以连接外接音频源,例如一个 外接CD播放或MP3播放机。

#### 5. **HDA**(高保真音頻)输出

可以连接以下音讯输出设备。 ·耳机

插孔用来连接3.5mm的耳机。市 面上有售不同类型接口的耳机。 购买前请检查这些耳机相容性。

#### 了解您的LIFEBOOK

#### 6. **SD**卡插槽

卡插槽能让您安装用于资料储 存的快闪记忆卡。此体系结构 能让您从各种不同数位设备传 送资料。

#### 7. 智能卡插槽\*

\*组态视型号而定

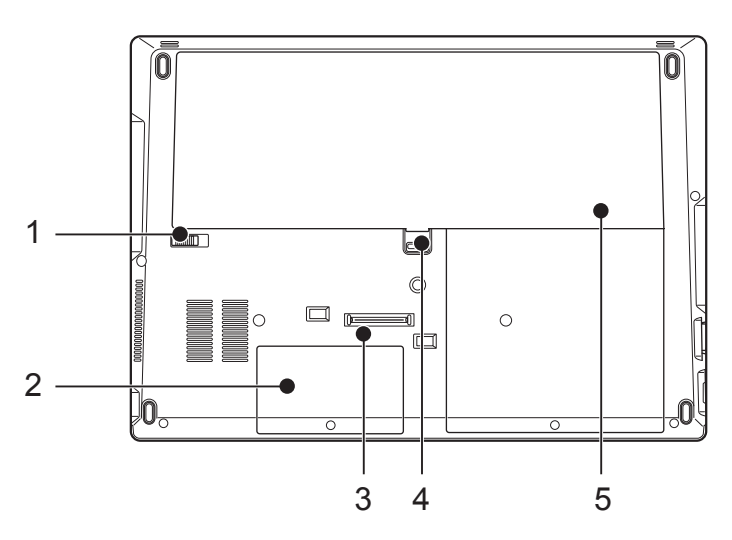

(本图片仅为插图,可能与实际装置有差异。)

### 笔记本电脑的底部

1. 电池释放闩锁

滑动并按住此按钮,再滑动电 池舱锁闩锁解除锁定电池。

2. 扩展记忆体模组插槽 内部电脑硬碟所在位置。扩展 记忆体插槽的位置。

#### 3. 扩充机座接口

您可以使用此连接器,将可 选端口扩展底座连接到笔记 本电脑组态视型号而定。

#### 4. 电池锁闩锁

此按钮可保护电池舱 内的电池。

### 5. 内置电池组舱

**注意**

- 在系统运行过程中,切勿堵 塞通风孔;否则会造成系统 过热。
- 在运行过程中和结束后,表 面温度可能很高,请勿触碰 表面。

#### 了解您的LIFEBOOK

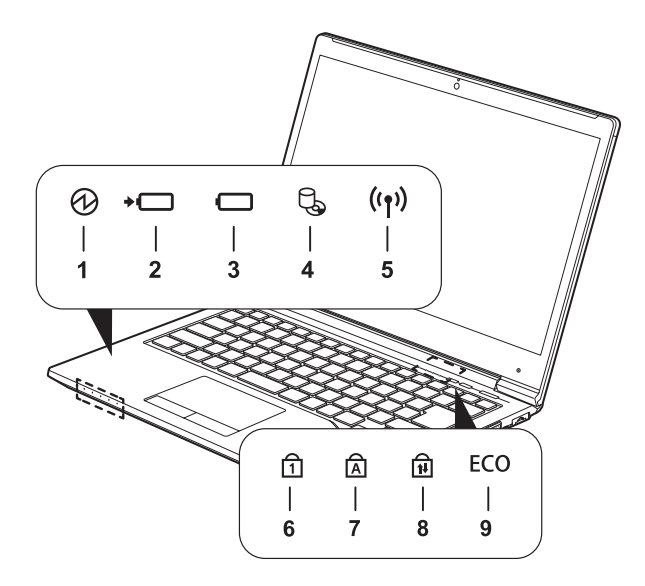

(本图片仅为插图,可能与实际装置有差异。)

### **LED** 操作状态指示灯

### 1. 电源指示灯( 2)

当电脑通电时指示灯开启。电 脑电源关闭时指示熄灭。如果 电脑进入暂停模式,则指示灯 闪烁。

### 2. 电池充电指示灯 (\*–)

内部电池正在充电时,此指示 灯会开启。

### $3.$  电池量指示灯 ( $\Box$ )

电池量指示灯表示标准锂离子 电池和选购件模电池的现有状 态,这将显示电池的剩余电 量。

# 4. 磁盘/光盘驱动器存取指示灯  $(\alpha)$

访问内部硬盘驱动器或光盘驱 动可移动磁盘驱动器时,该指 示灯会亮起。

### 5. Wireless指示灯 ((r)))

该指示灯会亮起时,用户正在 启动笔记本的无线局域网路。

### 6. Num Lock指示灯(fi)

当键盘锁定在 **Num Lock** 模式 时点亮。(当**Num Lock**模式 开启时,您可以将键盘作为**10**  位数数字键盘使用。) 您可以使用[**MmLK**]键转换Num **Lock** 模式。

### **7. Caps Lock指示灯( )**

使用[CapsLock]]键,即可转换Caps **Lock** 模式。

### 8. Scroll Lock指示灯(fil)

当锁定模式开启时指示灯开 启。按住[ ]键并使用[ ]键 即可转换**Scroll Lock**按钮。

### **9. ECO指示灯 (ECO)**

当您的**LIFEBOOK**开启用户 启动**LIFEBOOK ECO**功能 时,此指示灯会亮起。**ECO**是 一种独特的省瑶功能,基于高 效能的电池使用,可大幅廷长 电池寿命。

#### 了解您的LIFEBOOK

### 操作状态指示灯

#### ● 要点 -

电源关闭时,除非正在进行 充电,否则状态显示灯也全 部关闭。

### 1. 电池充电指示灯( )

此灯指示交流电源适配器与电脑 连接时,內置电池的充电状态。

#### ·绿色灯亮起

充电完成,或由于未安装内置 电池组还未在充电。

#### ·橙色灯亮起

正在充电。

·橙色灯闪烁 充电停止。

·关闭

由于未连接交流电源适配器, 未在充电。

### 2. 电池电量指示灯(□)

此灯指示內置电池的剩余电量。

·绿色灯亮起

剩余电池电量:100-50 %

- ·橙色灯亮起 剩余电池电量:49-13 %
- ·红色灯亮起 剩余电池电量:12 %或以下
- ·橙色灯闪烁

正在測試剩余电池电量(内置 电池组安装后持续4秒钟)

### ·红色灯闪烁

电池异常。

·关闭

未连接內置电池组。

# 靠电池运行电脑 给电池充电

### 1.将交流适配器连接至电脑。

当您将交流适配器连接到电 脑,电脑开始对内部标准电池 组充电。操作状态指示灯上的 电池充电指示灯(→□)启动。

#### 2.当电池完成充电后, 电池电量 指示灯熄灭时,请断开交流适 配器与电脑的连接。

#### 要点

- 在电脑购买后第一次使用随 机提供的电池组之前,请记 住对电池组完全充电。如果 充过电的电池超过一个月未 重新充电,则在使用前请进 行充电。
- 当电池完全充电时,充电状 杰指示灯 →■ 将会亮起绿 色。

- 当电池已充电90% 或更高 时,即使还连接交流适配 器, 电池也不能再充电。 电池电量(例如:剩余电 池使用时间)为89% 或更少 时,电池组才会充电。
- 在电脑电源关闭时,如果电 池已经完全充电,电池电量 指示灯会立即熄灭。
- 在太热或太冷的地方使用, 电池的充电性能将降低。
- 当电池的温度过高,例如刚 在长时间使用电脑后,电池 保护功能可能会启动,防止 再对电池充电。当温度下降 时,电脑将自动开始对电池 充电。
- 当安装了选购件模组电池, 则将随内部标准电池一起充 电。

#### 靠电池运行电脑

### 靠电池运行电脑

本章节讲述使用电脑内部标准电 池运行的步骤。

1.从电脑上断开交流适配器,然后 按下电源按钮启动电脑。

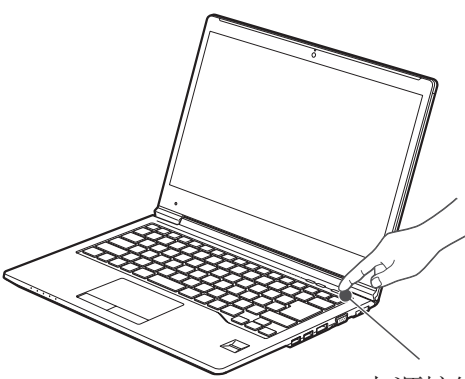

电源按钮

(本图片仅用作插图,可以与实际 装置有差异。)

在寒冷的地方使用,电池 的电量等级将会速下降。

要点

- 电池长时间使用后,电池 的充电性能会快速下降。 如果电池消耗很快,请换 上新的电池。
- 当装有选购的模块电池, 则将与内部标准电池一起 充电。

### 检查电池的电量

当启动电脑或电池正在充电,电 池电量指示灯即开启和亮起不同 颜色,以指示电池的电量。

电池的不同电量等级

·绿色灯亮起

剩余电池电量: 100-50 %

·橙色灯亮起

剩余电池电量: 49-13 %

·红色灯亮起

剩余电池电量: 12 %或以下

- 由于锂离子电池的某些特 点,电池电量指示灯可能无 法正确显示电池的剩余电 量,特別是在温度异常的条 件下。
- 当电池是90%或更多充电, 則即使還連接著适配器连接 到,它也不能再充電。当电 池量為89%或更少時,电池 組才會重新充電。

### 电池电量不足状态

当电池耗用电到非常低的水平, 操作状态指示灯LED上的电池电 量指示灯 – 亮起红色,请立即 将交流适配器连接到电脑给电池 充电。

### 要点

- 使 用 电 量 不 足 的 电 池 可 能会造成当前正在使用的 数量丢失。当电池电量不 足时,只要有外部电源, 就立即将交流适配器连接 到电脑保存正在处理的数 据 , 退 出 所 有 应 有 用 程 序,然后关闭电脑。
- 存取硬盘上的数据需要消 耗大量电能。因此当电池 不足时,应先将交流适配 器连接到电脑,然后再存 取硬盘上的內容。

- 如果电池电量微弱,且系 统没有活动,则电脑可能 进入待机(如暂停)模式。但 是,有系统活动,则只有 在系统活动完成后电脑才 进入待机模式。
- 当指示灯达到3%时,电脑 进入待机模式。这是本电 脑的预设设定。

#### 电源管理

### 电源管理

Fujitsu LIFEBOOK笔记本电脑具 有许多节省电池电量的选项及功 能。其中一些为自动功能无需用 户干预,如针对内置调解器的功 能。然而,其他功能则视您所设 定最适合个人操作条件的参数, 例如:显示屏亮度。您可通过操 作系统设置,预捆绑的电源管理 应用程式及BIOS设置工具,来控 制笔记本电脑的内部电源管理。

除了可节省电池电量的选项之 外,还有一些防止电池消耗过快 的方法。例如,您可以创建一种 适合的省电操作模式,当笔记本 电脑不执行任何操作时,将其设 置成「暂停」模式,由此限制高 功率元件的使用。对于所有以电 池为动力的移动电脑而言,性能 与节电之间都存在一种权衡。

### 启动/暂停/恢复

当Fujitsu LIFEBOOK笔记本电脑 处运行状态时,可使用「启动/暂 停/恢复」按钮将笔记本电脑手动 设置为「暂停」模式。当笔记本 电脑处于运行状态时,按「启动 /暂停/恢复」按钮(但不会主动存 取任何数据),然后立即松开该按 钮。您将听到两声短促的「嘟」 声\*,系统将进入「暂停」模式。

如果LIFEBOOK已暂停,按「启 动/暂停/恢复」按钮即可返回至 运行操状态。您可通过观察电源 指示灯来判断系统是否暂停。如 果指示灯亮起但并不闪烁,则表 示笔记本电脑可完全操作。如果 指示灯亮起且闪烁,则表示笔记 本电脑处于「暂停」模式。如果 指示灯未亮起,则表示笔记本电 脑未通电或处于「休眠」模式。 (参阅「休眠功能」)

\*只适用于某些机型

### 暂停模式

在非运行期间,Windows的「暂 停」或「待机」模式可维持关 键 部 件 的 供 电 , 并 以 此 保 存 LIFEBOOK笔记本电脑的系统内 存内容。该模式将关闭CPU、显 示屏、硬盘以及所有其他内置元 件(除了维持系统内存的必需元 件),并允许重启。您可通过下述 方式将笔记本电脑置于「暂停」 模式:

- 系统开启后按下「启动/暂 停/恢复」按钮。
- 从Windows「关闭电脑」功 能表中选择「待机」。
- 长时间(超时)处于非活动 状态。
- 使电池达到「无电量电池 警告」条件。

笔记本电脑的系统內存通常會储 存您正在操作的文件、开放应用 程序信息及任何其他支持操作运 行所需的数据。从「暂停」模式 恢复操作后,笔记电脑将返回至 暂停点。您必须使用「启动/暂停 /恢复」按钮来恢复操作,且必须 有可用的充足电源,否则笔记本 电脑将无法恢复。

#### 要点

- 如 果 使 用 电 池 来 运 行 LIFEBOOK笔记本电脑,请 注意当笔记本电脑处于「暂 停 | 模式时, 电池会继续放 电,虽然没有完全操作时消 耗的那么快。
- 禁用「启动/暂停/恢复」按 钮,可避免将LIFEBOOK 笔记本电脑处于「暂停」 或「休眠」(保存至磁盘)模 式,无法禁用按钮的恢复功 能。

- 某 些PC卡 不 能 用 于 「 暂 停」或「休眠」(保存至磁 盘)模式。需详请查看 PC卡 文件。当使用 PC卡或外置 设备时,「休眠」(保存至 磁盘)模式无法完全恢复到 暂停前的准备状态,因为 系统重启时,所有这些外 围设备都将重新初始化。
- 如果LIFEBOOK笔记本电 脑在进入「暂停」或「休 眠」(保存至磁盘)模式时正 在访问信息,则对开放文 件所作的戮改不会丢失。 「暂停」模式期间,文件 保持开放状态且内存于运 行状态,「休眠」模式期 间 , 内 存 转 移 到 内 置 硬 盘。
- 使用「休眠」(储存至磁盘) 功能的主要好处,就是无 需电源可维持您的数据。 如果想要将LIFEBOOK笔记 本电脑长期保持在暂停状 态,这尤为重要。这尤为 重要。使用「休眠」模式 的缺点是延长了断电和上 电顺序及重设外围设备的 时间。

#### 电源管理

### WINDOWS 电源管理

Windows 控制面板中的「电源选 项」图标,允许您配置某些电源 管理设置。例如,不论是使用电 池还是电源适配器来驱动笔记本 电脑,您都可使用「电源选项」 来设定关闭显示屏和硬盘的超时 值。

### 重启系统

如果系统处于开启状态而您需要 重启它,请确保采用下述步骤。

### Windows 7

如果系统开启而您需要进行重 启,请务必采用下述步骤。

- 1. 单击开始按钮,然后后将滑鼠移 至向右箭头上。
- 2. 从列表中选择所需的操作。

### Windows 8.1

- 1. 在屏幕轻扫右边缘,然后点 选设置。(如果您使用的是鼠 标,在屏幕的右上角点,移 动鼠标指针,然后单击「设 置」)。
- 2. 按一下电源,并从列表中选择 重新启动。

ßÉ 重要

> 如果未退出的Windows就关闭 的LIFEBOOK笔记本电脑或在 关机后10秒内开启申脑,都会 可能导致下次开启时出错。

# 关机

关闭电源之前,请检查硬盘和光 驱动指示灯已熄灭。如果在访问 磁盘时关机时间关闭电源,可能 会导致数据丢失。要确保笔记本 电脑正确关闭,请使用Windows 关机程序。

### ₹ 注意∶

确保在关闭电源之前,关闭 所有文件、退出所有应用程 序并关闭操作系统。如果关 机时文件处于打开状态,则 会丢失任何未保存的更改, 并可能引发磁盘错误。

采用正确步骤从Windows关机, 可使笔记本电脑完成其操作,并 按正确顺序关闭电源以避免错 误。正确顺序为:

### Windows 7

- 1. 单击开始按钮,然后单击关闭 电脑。
- 2. 从Windows「关闭电脑」对话 框中选择关闭。
- 3.单击确定关闭笔记本电脑。

### Windows 8.1

- 1. 在屏幕轻扫右边缘,然后点选 设置。
- 2. 按一下电源,并从列表中选择 重新启动。

如果您想将笔记本电脑存放一个 月或以上的时间,请参阅「保养 与维护」章节。

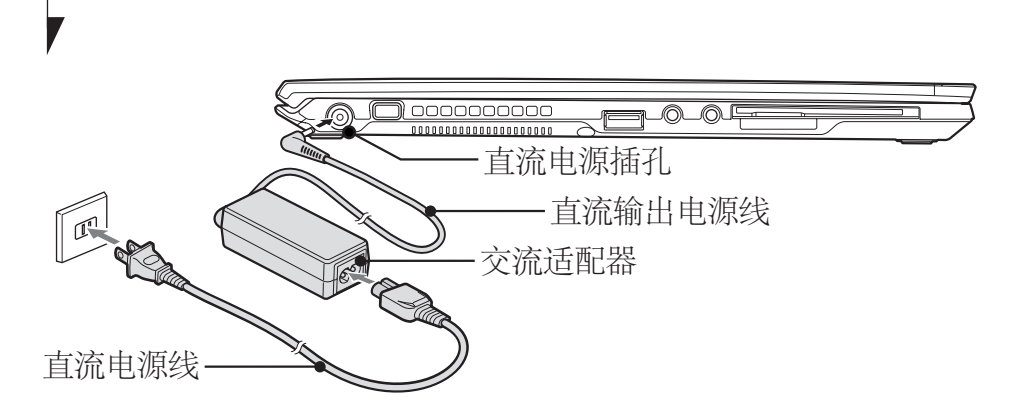

### 电源 连接电源转接器

交流适配器为操作笔记本电脑提 供电源,并对电池充电。

### 连接交流适配器

- 1. 将直流输出电源线插入笔记本 电脑的直流电源插孔。
- 2. 将交流适配器插入交流电源插 座。

### 要点

在 购 买 时 锂 离 子 电 池 未 充 电。在第一次使用时,请记 住将交流适配器连接到笔记 本电脑对电池充电。

#### 电源管理

### 开机

#### 电源/暂停/恢复按钮

您可以使用电源/暂停/恢复按钮 开启您的笔记本电脑。一旦您连 接了交流适配器或已经完成内部 锂离子电池充电,您就可以开启 笔记本电脑。

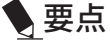

当您启动笔记本电脑时,必 须确保笔记本电脑已连接了 电源。这表示至少要安装一 块电池并已经充电,或者连 接交流适配器且接通电源。

您可以按电源/暂停/恢复按钮关 闭您的笔记本电脑。当您结束使 用笔记本电脑后,您可以使电脑 停留在待机(如暂停)模式或关闭 笔记本电脑。

#### ₩ 注意

切 勿 将 笔 记 本 电 脑 在 电 源 开启情况下到处移动。且勿 使笔记本电脑受到冲击或震 动,否则会损坏您的电脑。

当电脑开启后,为了能正常操 作,笔记本电脑将执行开机自检 (POST) 以检查内部部件和配置。 如果发现故障,笔记本电脑将发 出声音警告和/或显示错误讯息。

当开机自检(POST)顺利完成后, 笔记本电脑将开始载入操作系 统。

# 关机

关闭电源之前,请确保硬盘、 内部光盘机和PC卡指示灯都已 熄灭。如果在笔记本电脑正在存 取磁盘或PC卡时关闭笔记本电 脑,则可能丢失或损坏资料。关 闭笔记本电脑时应采用Windows 关机程序正确关闭笔记本电脑。

### **沙注意**

在使用电源按钮关闭电源之 前,请务必记得先关闭所有文 件,结束所有应用程式,关闭 作业系统。如果笔记本电脑电 源关闭时正在操作文件,则资 料可能丢失,并可能导致磁盘 出现错误。

请记住使用正确的程序关闭笔记 本电脑。正确的程序如下:

### Windows 7

- 1. 单击开始按钮, 然后单击关 闭电脑。
- 2. 从Windows「关闭电脑」对话 框中选择关闭。
- 3. 单击确定关闭笔记本电脑。

### Windows 8.1

- 1. 在屏幕轻扫右边缘,然后点 选设置。
- 2. 按一下电源,并从列表中选 择关闭。

#### 增加內存

### 增加内存 何处安装内存

您的笔记本电脑有扩充RAM模 块槽,用于新增内存模块。笔记 本电脑内存容量最大可以扩充到 12GB(4096MB/8912MB)

### 准备工作

内存仓盖 飞利浦螺丝刀 请使用适当大小的螺丝刀卸下 盖子上的螺丝。否則會会损坏 螺丝头。

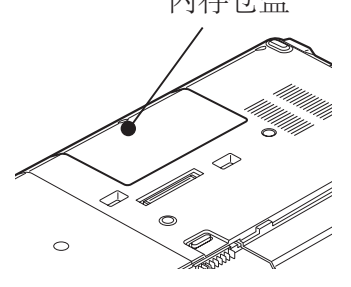

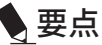

内存模块配置表 下表为笔记本电脑中可以安装 的内存模块组合。

安装下表中内存组合之外的其他 内存组合会损削弱笔记本电脑的 功能

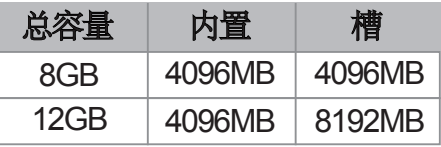

\*取决于8192 MB内存模块的可用 性

此笔记本电脑具有双通道内存 模式下运行的能力。为了充分实 现双通道运行性能,两個内存插 槽必须安装容量和规格相同的 DDR3L内存模块。我们强烈建议 您使用Fujitsu提供的内存模块。

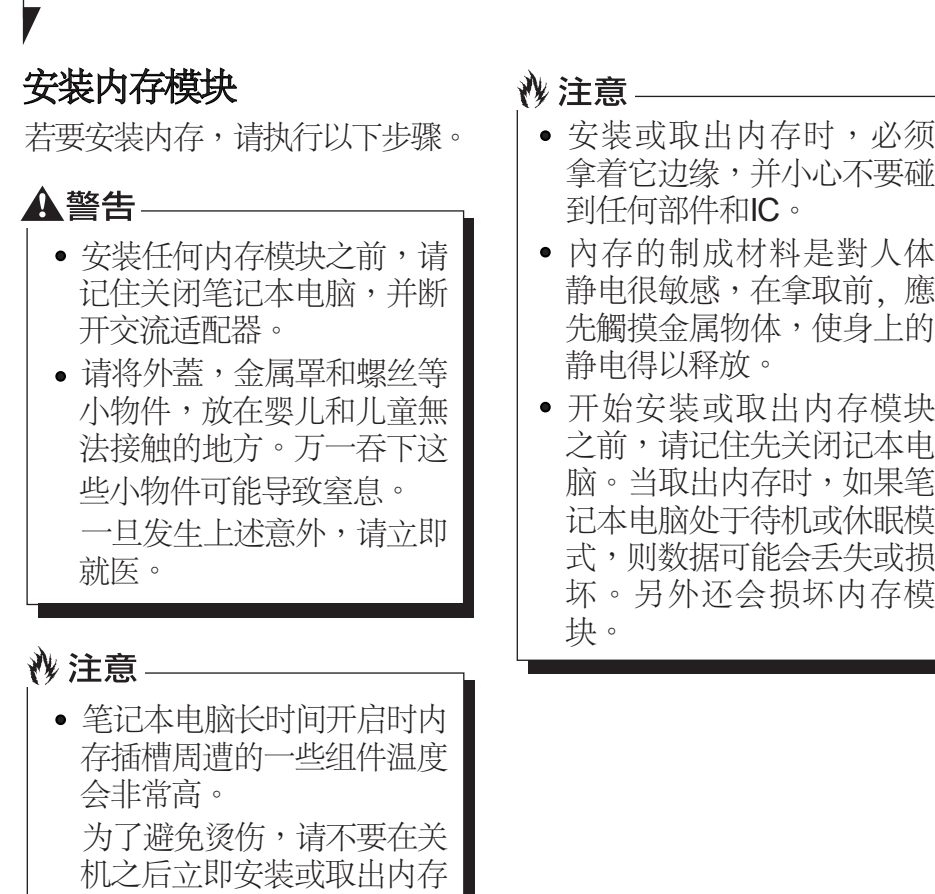

模块,而应等待内部组件冷

却之后再进行操作。

 $\overline{\phantom{a}}$ 

#### 安装內存

### 安装内存

- 1. 关闭笔记本电脑,并从断开交 流适配器。
- 2. 关闭LCD显示屏,然后将笔记 本电脑颠倒放置。
- 3. 卸下固定内存仓插槽盖的螺 钉,取下笔记本电脑底部的内 存仓盖。

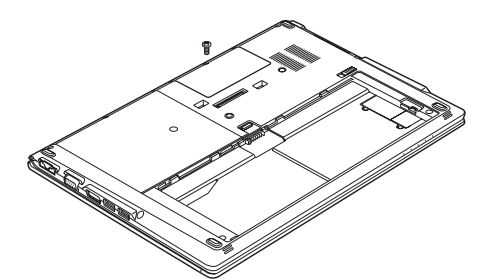

4. 安装内存模块

将内存模块的槽口对准连接器 上的特出部位插入槽內,然後 向下按内存模块,直到喀嗒声 锁定内存。

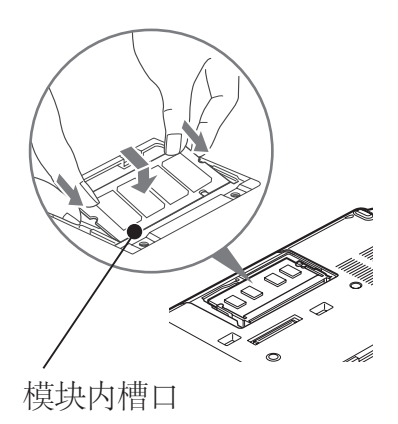

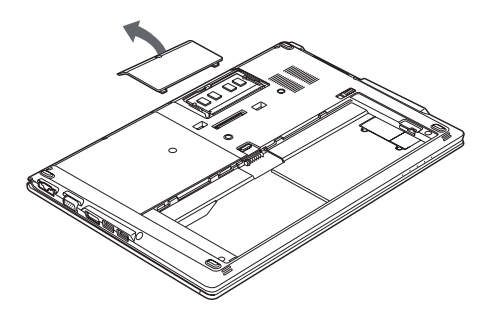

5. 盖上内存仓盖,并用螺丝固定。 (盖上在骤3中卸下的盖子。)

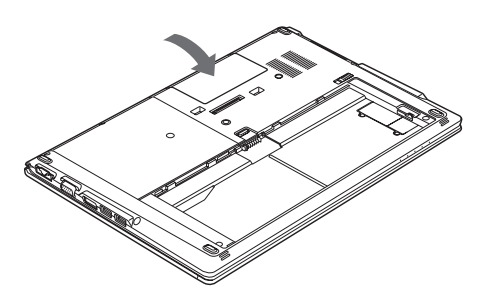

### 疑难解答

这款Fujitsu LIFEBOOK笔记本电 脑经久耐用,实际使用中很少发 生问题。但是,您可能会遇到一 些能当场解决的简单设置或操作 问题,或者遇到可通过更换设备 便能解决的周边设备中的问题。 这一部分中的信息帮助您找出和 解决其中一些简单的问题,以及 识别需要维修的故障。

### 识别问题

如果遇到问题,请在 寻求复杂的解决办法 之 前 , 先执行以下步骤 :

- 1. 关闭LIFEBOOK笔记本电脑。
- 2.确定交流适配器已插接到电 脑,并且已接人到通电的交流 电源。
- 3.确定PC卡插槽中安装的所有卡 都正确到位。您也可以从插槽 中取出卡,从而排除由它引起 故障的可能。
- 4. 确定外部接口上连接的所有设 备都正确插接。您也可以断开 这些设备,从而排除由它们引 起故障的可能。
- 5.打开LIFEBOOK笔记本电脑。 在打开之前应确保已经关闭了 至少10秒钟。

6.完成引导过程。

#### 疑难解答

电话联络之前,请准备好提供 下列信息,这样客户支持代表 就会尽可能最快地为您提供解 决方法:

- ·产品名稱
- ·产品设置号
- ·产品系列号
- ·购买日期
- ·在何种情况下产生问题
- ·显示的错误信息
- ·內存设置
- · 若连接周边设备,请说明设备 的类型

关于设置号和系列号,请查看 LIFEBOOK笔记本电脑底部的设 置标签。

### 要点

如果您对您所做的尝试作记 录,客户支持代表通过电话也 许会更快地向您提出更多的建 议。

### 中华人民共和国 电子电气产品有害物质限制使用标识

产品的名称:笔记本电脑

产品的形式: 11745

电子电气产品的生产者或进口者:富士通株式会社

#### 电子电气产品安全使用期限

在电池上表示着的这标记是按照2006年2月28日公布的[电 子信息产品污染控制管理办法]以及SJ/T11364-2014[电子电 气产品有害物质限制使用标识要求]在中国销售的电子电 气产品的环保使用期限。如遵守关于这产品的安全或使 用上的注意,在这期限内(从生产日期起算)不会因产品中 的有害物质漏到外部、或发生突然变异,而引起环境污 染和对人体或财产的重大影响。

这标记是按照2006年2月28日公布的[电子信息产品污染控 制管理办法]以及SJ/T11364-2014[电子电气产品有害物质限 制使用标识要求]在中国销售的电子电气产品的环保使用 期限。如遵守关于这产品的安全或使用上的注意,在这 期限内(从生产日期起算)不会因产品中的有害物质漏到外 部、或发生突然变异,而引起环境污染和对人体或财产 的重大影响。

## 产品中有害物质名称及其含量及部件

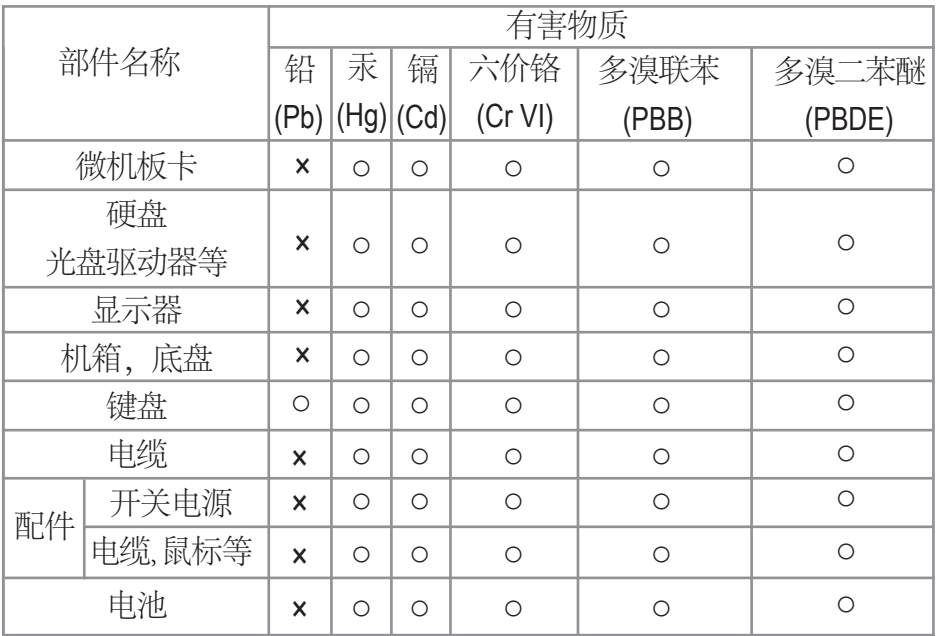

本表格依据SJ/T 11364 的规定编制。

○:表示该有害物质在该部件所有均质材料中的含量均在GB/T 26572 规定的限量要求以下。

×:表示该有害物质至少在该部件的某一均质材料中的含量超 出GB/T 26572 规定的限量要求。